## **DEPARTAMENTO DE QUÍMICA INORGÁNICA**

Tutorial sobre *ChemExper* https://www.chemexper.com/

Natalia Cutillas Aulló

La aplicación contiene información sobre propiedades físicas y químicas, estructura, datos de seguridad, etc., de un gran número de sustancias. También es posible simular los espectros de RMN, tanto mono como bidimensionales, de los compuestos, porque redirige a *rmndb.org*

En la página principal se puede hacer una búsqueda rápida seleccionando **Quick Search** e introduciendo el nombre (en inglés), CAS o su fórmula molecular o SMILES, InChl o InChIKey.

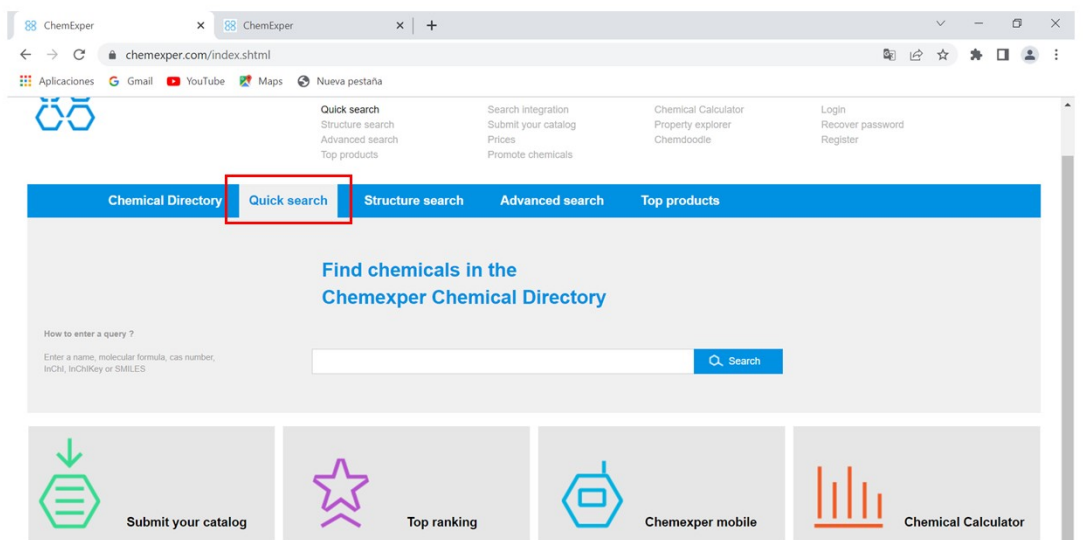

Por ejemplo, si introducimos pyrene y seleccionamos **Search**, nos aparece la siguiente pantalla en la que elegiremos la molécula que nos interesa:

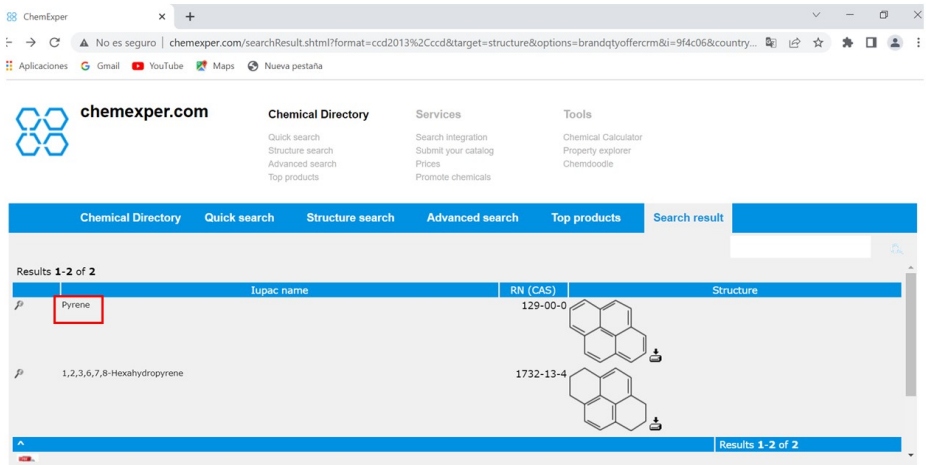

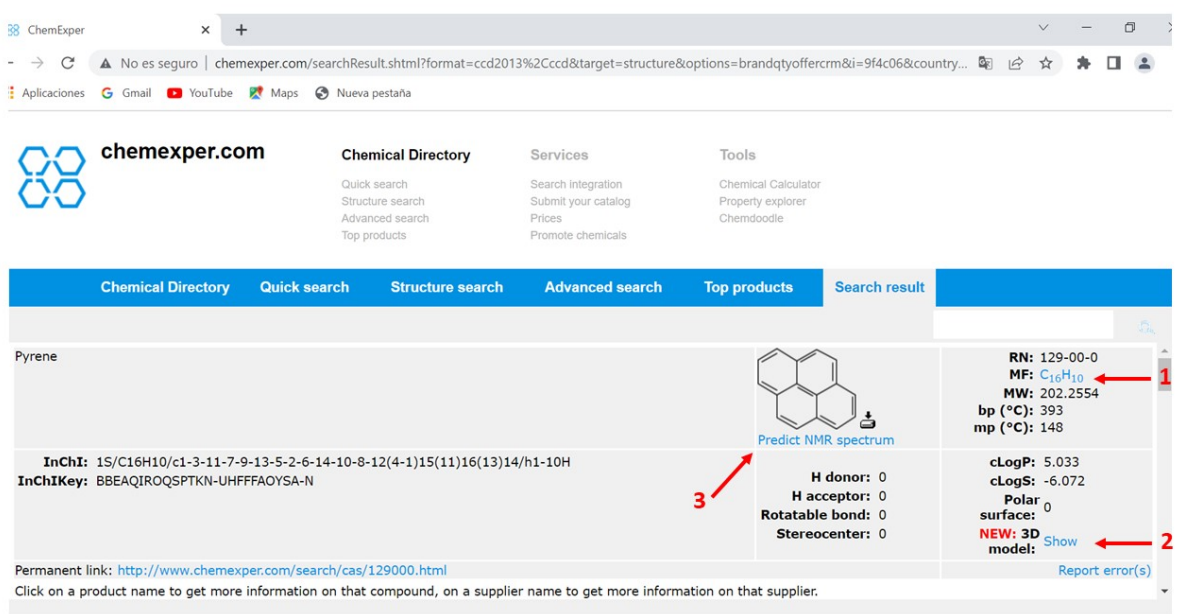

A continuación, si presionamos en la **fórmula empírica (1)** obtenemos su composición centesimal y datos de distribución isotópica. Si lo hacemos en **3D model (Show) (2)** aparece una pantalla en la que se visualiza un modelo tridimensional de la molécula que podemos girar libremente y, finalmente, en **Predict NMR spectrum (3)** tenemos la posibilidad de simular espectros de NMR. En este caso, como es un programa diferente, hay que introducir de nuevo los datos de la especie que nos interesa.

Trabajemos con las tres opciones. Presionamos en la fórmula empírica (**C16H10**) y nos lleva a una nueva pantalla con la información indicada.

## **ChemCalc**

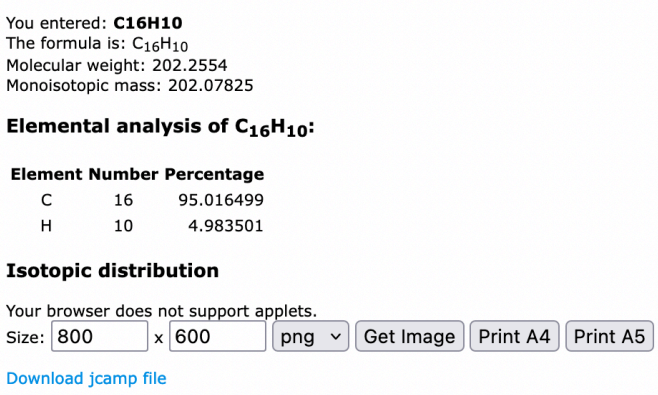

En esta pantalla también nos podemos descargar el fichero jcamp de la molécula (puede servir para otras aplicaciones).

Presionando en **3D model Show**, llegamos a una pantalla interactiva donde se muestra la estructura de la molécula. Podemos dibujarla de acuerdo con diversas opciones que se muestran en una tabla, a la derecha de la imagen.

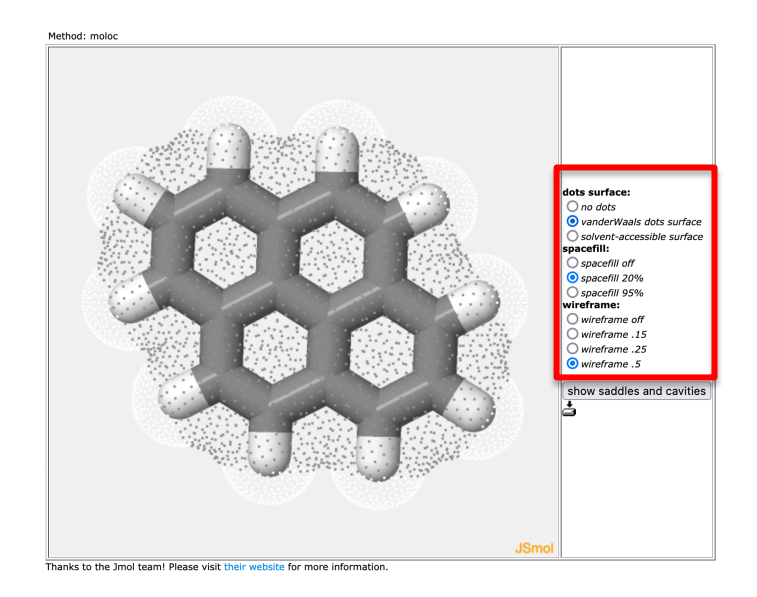

Finalmente, si seleccionamos **Predict NMR spectrum**, nos lleva a la página de nmrdb.org.

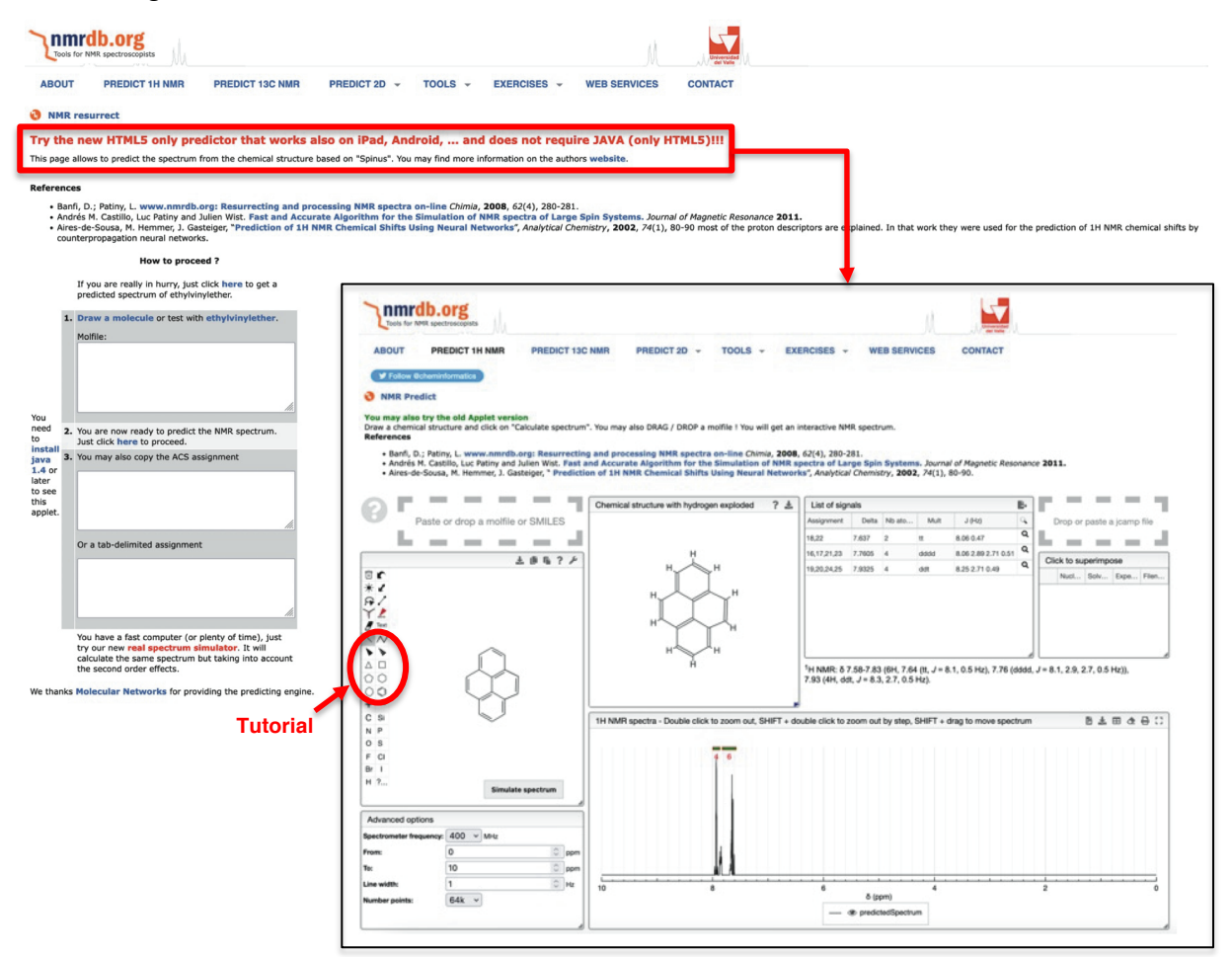

A toda esta información se puede acceder también eligiendo en el menú principal **Structure search** y dibujando la correspondiente molécula.

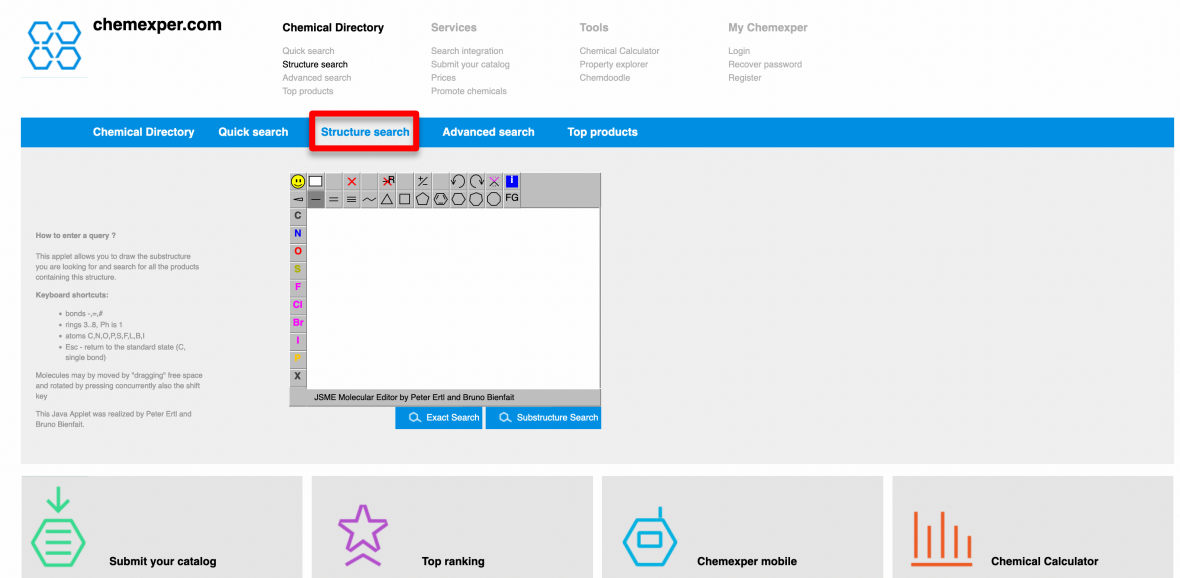

Por otro lado, la herramienta **Chemical calculator** (en la página de inicio) calcula la masa molecular, la masa exacta, el análisis elemental y traza el gráfico de distribución isotópica. Sólo hay que introducir una fórmula en el cuadro, hacer clic en el botón y ver los resultados. Puede introducir átomos, isótopos y grupos.

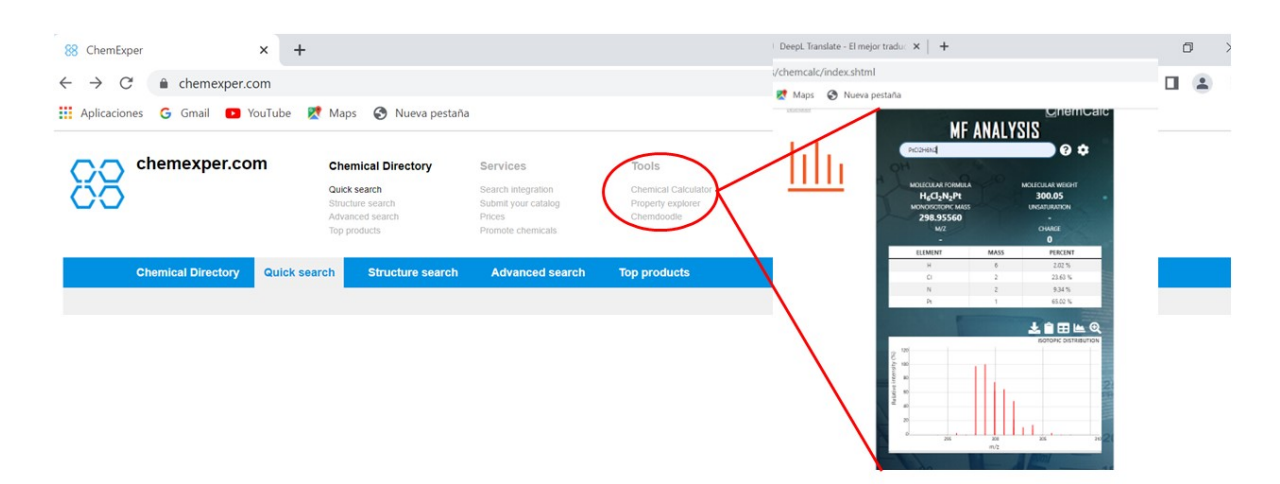